Networking Competition

### Analysis of a Wireshark Trace

Nicola DEAN e Marco FASANELLA

### SUMMARY

Sniffing
How to extract data
Create a table
Creative Task 1
Creative Task 2

### SNIFFING

pkts = sniff(offline=CaptureFileName ,prn=AnalyzePacket,store=0)

We called the sniffing function with the following parameters:

- filename = ""

 prn = "" a personalized function that will be called for each sniffed packet

- **store = 0** to avoid the script from storing all the 800'000 packets on the ram.

### HOW TO EXTRACT DATA

def AnalyzePacket(packet): 1 global i DataRow = []3 global TableData 4 5 6 for pacchetti in packet[IP]: try: 8 DataRow.append(pacchetti.payload.sport) 9 DataRow.append(pacchetti.len) 10 11 12 TableData.append(DataRow) 13 pass 14 except: 15 pass

This function will be used to:

- Analyze the packets flow
- Extract all the required data, in order to be stored in a multidimensional list

## CREATE A TABLE

Then, the list was converted into a Panda dataframe...

Table = pd.DataFrame.from\_records( TableData, columns=TableColumnsName)

1 IpTraffic = Table.groupby("ip\_addr")['amount\_of\_traffic'].sum()

And then it has been modified to analyze the information using some of the most useful functions of panda as "Groupby" or "idxMax".

### CREATIVE TASKS

Finally, we spent hours thinking about an original way to solve the assigned task:

- A live graph of the downloading speed of our network
- A live graph showing whenever there is a new connection or one is closed

### 1 for pacchetti in packet[IP]: packet\_time > start\_time + intervallo: 2 if 3 start\_time = packet\_time traffic\_per\_minute.append(traffic\_ammount) 5 $traffic_ammount = 0$ 6 plt.plot(traffic\_per\_minute,color="blue") 7 plt.pause(0.01) 8 else: traffic\_ammount = traffic\_ammount + pacchetti.len 9

For the first task the time field in packet class was extracted from the specific timestamp of the Wireshark sniffing session.

With the following code, a simple way to sum the length of the traffic is now possible.

With a specific time range the connection speed can be calculated.

# CREATIVE TASK 1

## CREATIVE TASK 1

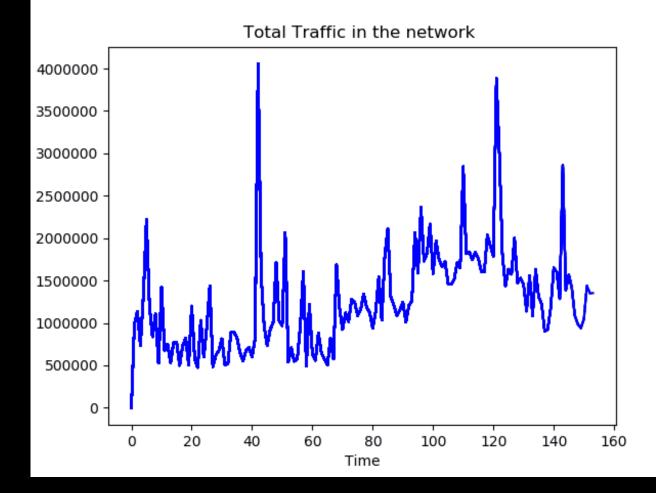

### CREATIVE TASK 2

1 FIN = 0x01 2 SYN = 0x02 3 4 Flag = pacchetti.payload.flags 5 6 if(Flag & SYN): 7 8 elif(Flag & FIN): 9 ....

For the second task a bit to bit "&" (and) is used to extract flags data from "flags" field and understand when a specific flag is on or off.

Using this information, a live scatter graph can now be drawn with a specific height for each different event:

SYN=0 and FIN=0(Nothing)-> Zero LevelSYN=0 and FIN=1(connection closed)-> Mid LevelSYN=1 and FIN=0(connection open)-> Max Level

### CREATIVE TASK 2

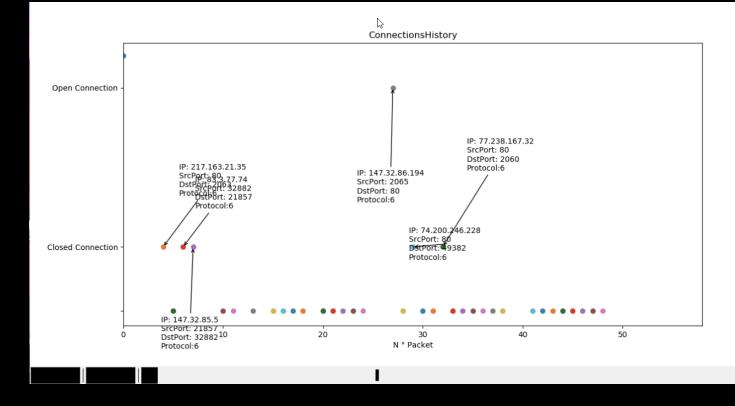

THANK YOU!